**NAU NORTHERN ARIZONA** Training Development and Technology Adoption

## **SETTING UP YOUR VOICEMAIL IN MICROSOFT TEAMS**

**On a desktop**

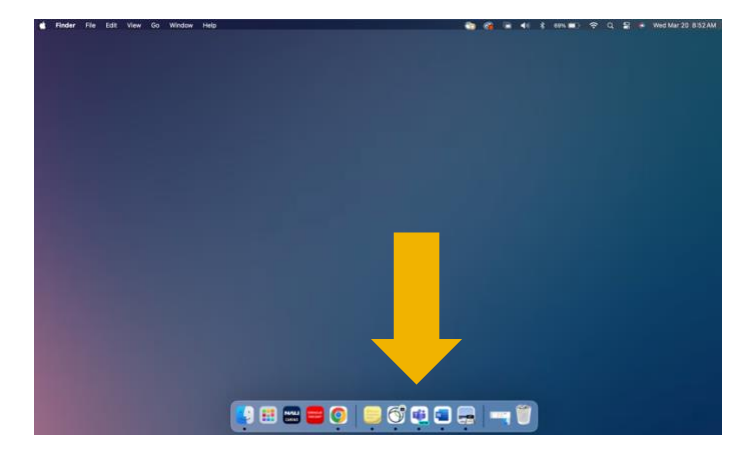

To set up your voicemail open Microsoft Teams on your desktop app.

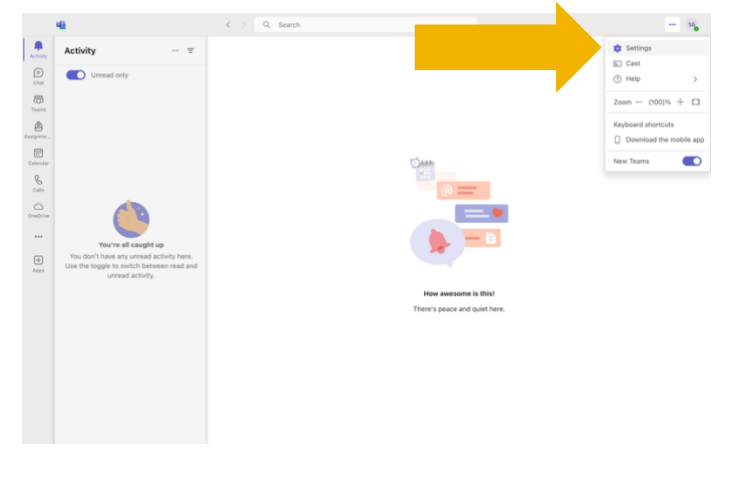

A pop up will appear, click, "Settings".

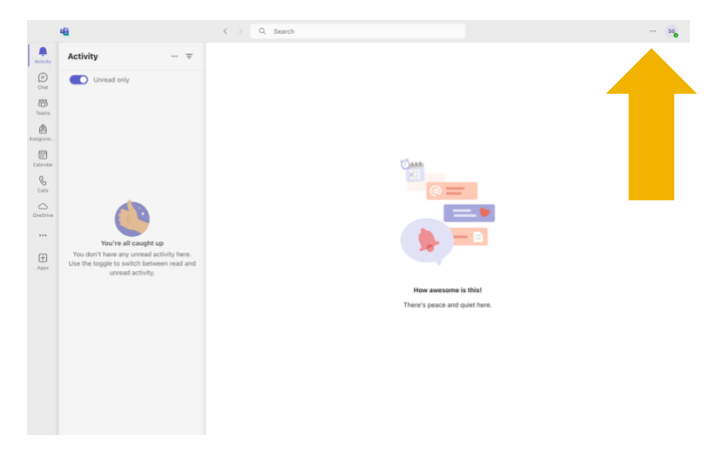

## Click the ellipsis at the top of the window.

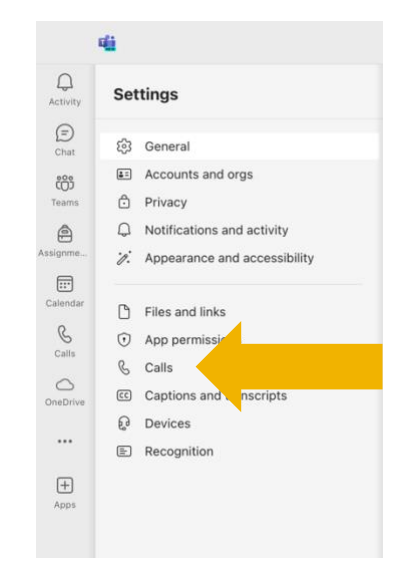

Click on the "Calls" tab located on the left-hand side.

**Have questions? Call the Service Desk** 928.523.3335 or open a Service Now ticket

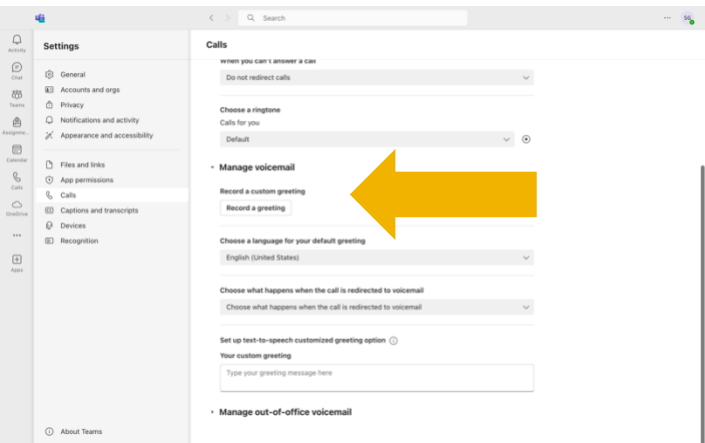

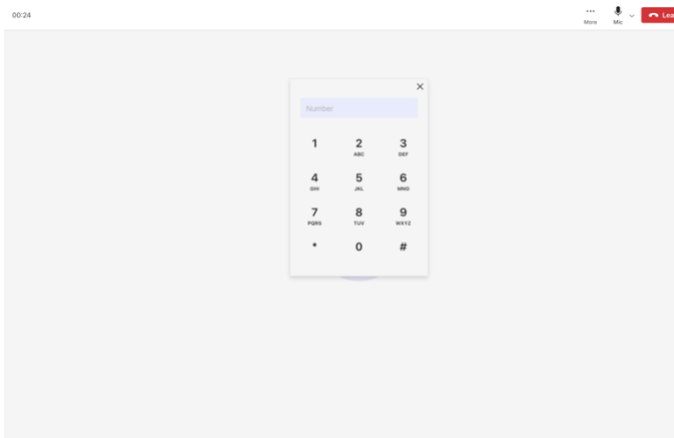

Scroll down to "Manage voicemail" section. To record a voicemail greeting, click "Record a Greeting".

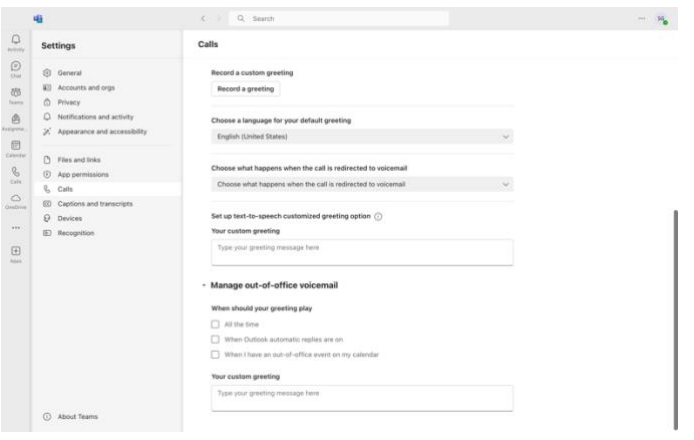

You can also manage your out-of-office voicemail settings to select when your greeting should play.

A Microsoft Teams call will start, follow the prompts. You can also choose a language for your default greeting, choose what happens when the call is redirected to voicemail, and type a custom greeting with text-to-speech.

## **Have questions? Call the Service Desk** 928.523.3335 or open a Service Now ticket